#### **COMPUTER BASICS 2**

#### **Turning the Computer On and Off**

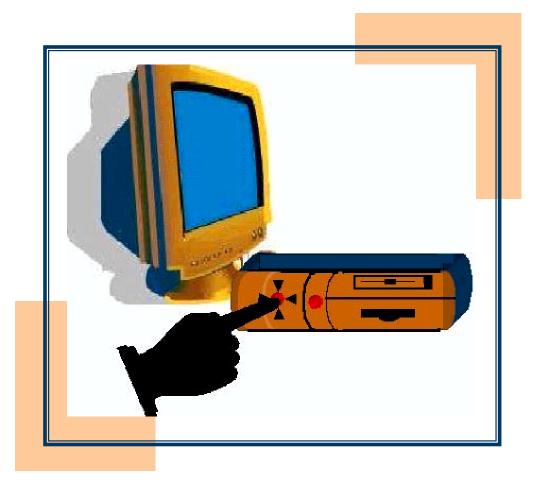

| Level:        | All ESL Levels |
|---------------|----------------|
| Media Needed: | Computer       |

# Learn New Words

Directions: Write the words.

|                                                                                                    | k e y b o a r d         | keyboard   |
|----------------------------------------------------------------------------------------------------|-------------------------|------------|
|                                                                                                    | desktop                 | _ <u></u>  |
|                                                                                                    | folder                  |            |
| Implementation   Implementation   Implem | m e n u                 |            |
|                                                                                                    | monitor                 |            |
|                                                                                                    | c o m p u t<br><u>C</u> | zer or CPU |

## Practice New Words

Directions: Match the pictures and the words.

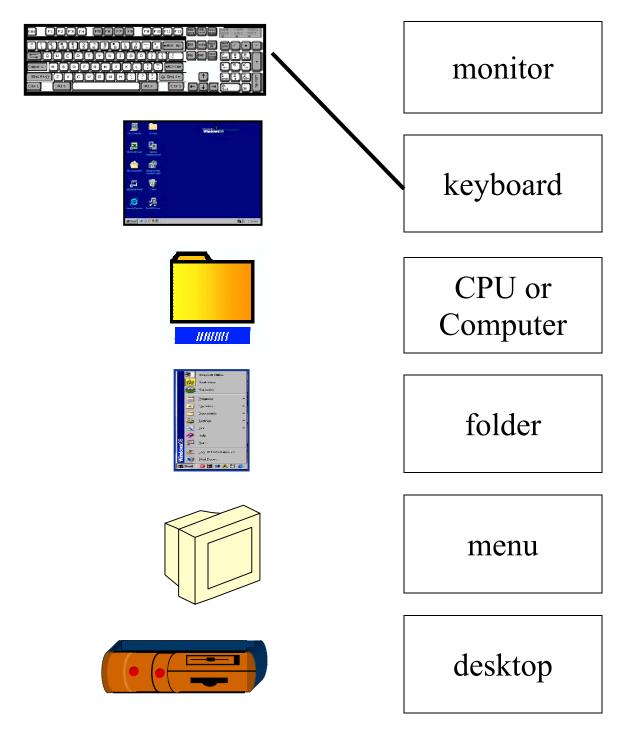

3 ©California Community College Chancellor's Office Santa Ana College, School of Continuing Education

## Steps to Turning Off the Computer

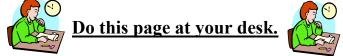

**Directions:** Write the five steps to turning off a computer on this and the next page. Use the sentences in the box.

| Click Shut Down on the menu. | Click OK.      | Turn off the monitor        |  |
|------------------------------|----------------|-----------------------------|--|
| Click Start on the desktop.  | Click Shut dov | Click Shut down in the box. |  |

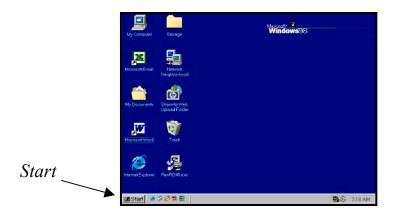

1. <u>Click Start on the desktop</u>.

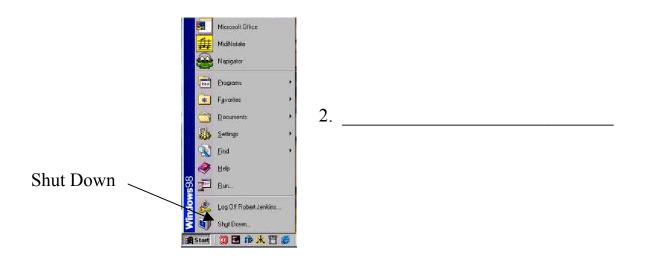

## Steps to Turning Off the Computer (continued)

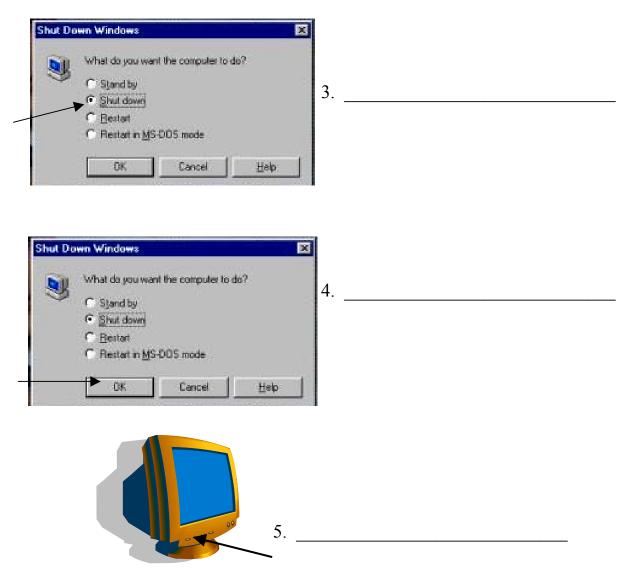

**Directions:** Write the five steps to turning off the computer.

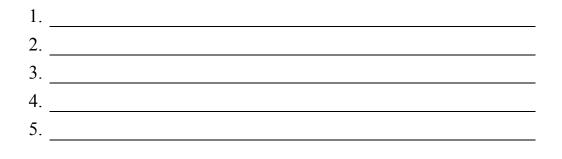

5 ©California Community College Chancellor's Office Santa Ana College, School of Continuing Education

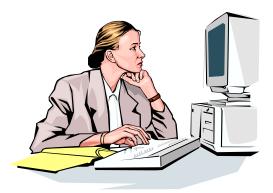

#### **NOW GO TO A COMPUTER**

Ask a student with experience or your teacher to help you with the next pages.

#### Note to teacher or tutor:

Depending on the set up and the version of Windows, the instructions and dialog boxes may vary from the pictures displayed.

Sometimes computers will turn themselves off after shutting down and other times students need to physically push the power button. Sometimes computers will ask you to close other programs as well. The students should start the following pages with the computer on and all programs and dialog boxes closed.

There are also some shortcuts that will help the students perform some of the following tasks. To ensure successful implementation, please place MSWord, MS Excel, and Internet Explorer as shortcuts on the desktop.

## Turning Off and On the Computer

Directions: Follow the steps and turn <u>off</u> the computer one time.

- 1. Click Start.
- 2. Click **Shut Down** on the menu.
- 3. Click **Shut down** in the box.
- 4. Click OK.
- 5. Turn off the monitor.

**Directions:** Follow the instructions and turn <u>on</u> the computer.

1. Push the button on the computer.

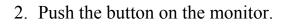

3. Wait for the desktop.

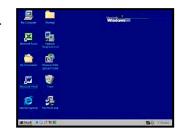

4. Turn the computer off and on 3 times. Be sure to wait about 20 seconds after you turn the computer off before turning it on again.

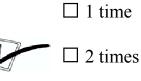

 $\Box$  3 times

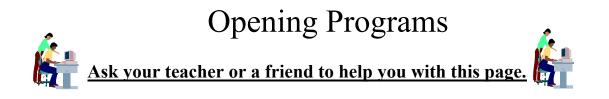

**Directions:** Double click (click 2 times fast) on **W** from the desktop.

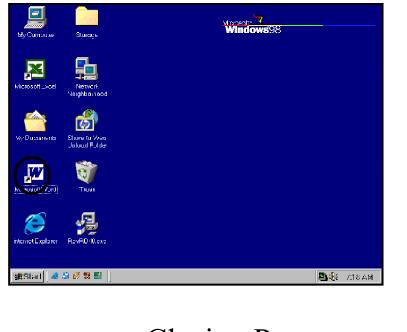

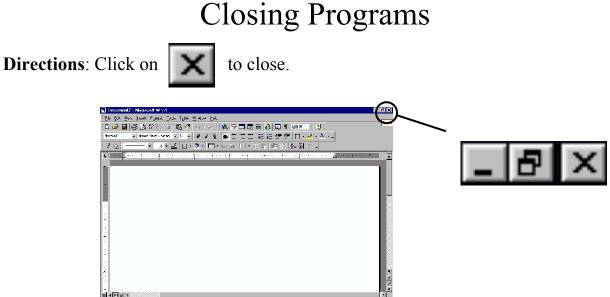

### Practice Opening and Closing Programs

**Directions:** Open and close the programs.

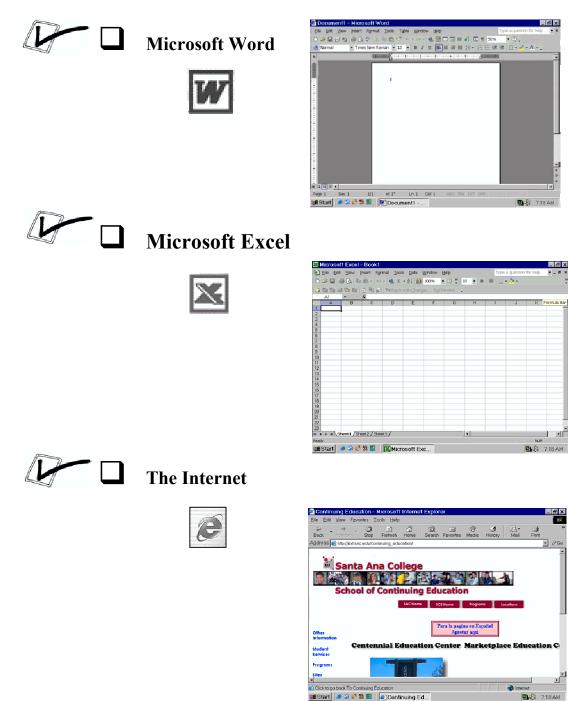

#### **Teaching Others**

Teach one other student what you learned in this lesson.

Partner's Signature

date

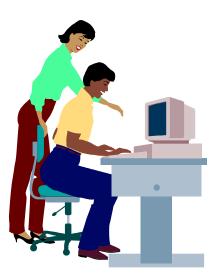

#### **COMPUTER BASICS 2 Turning the Computer On and Off**

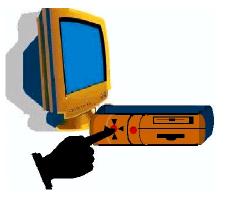

#### CHECKLIST: Check ✓ each worksheet when you finish.

Learn New Words (page 2)

Practice New Words (page 3)

\_\_\_\_\_ Steps to Turning Off the Computer (page 4-5)

\_\_\_\_\_ Turning Off and On the Computer (page 7)

\_\_\_\_ Opening and Closing Programs (page 8)

Practice Opening and Closing Programs (page 9)

\_\_\_\_ Teaching Others (page 10)

I finished all the worksheets and activities.

Student's Signature

Instructor's Signature

#### **ANSWER KEY Turning the Computer Off and On**

Practice New Words (page 3)

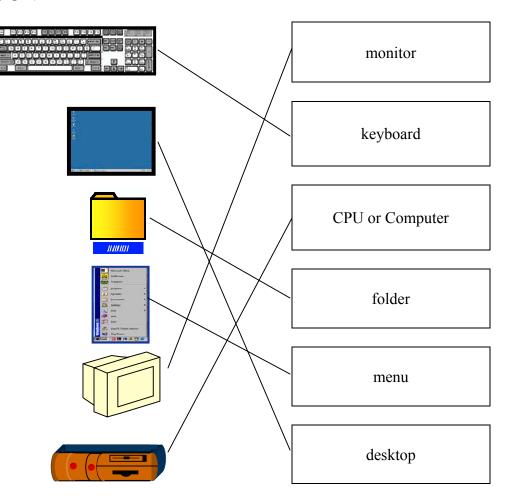

#### Steps to Turning Off the Computer (page 5)

- 1. Click Start on the desktop.
- 2. Click Shut Down on the menu.
- 3. Click Shut down in the box.
- 4. Click OK.
- 5. Turn off the monitor.